# **PERBANDINGAN METODE K-MEANS DAN FUZZY C-MEANS UNTUK SEGMENTASI CITRA**

Tugas akhir

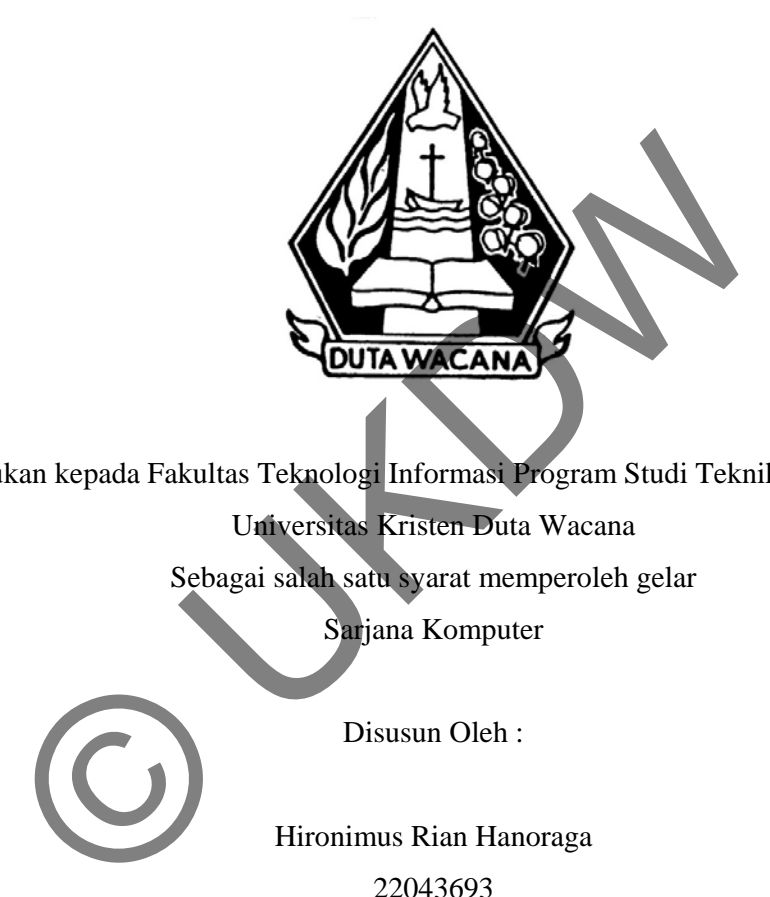

Diajukan kepada Fakultas Teknologi Informasi Program Studi Teknik Informatika

Universitas Kristen Duta Wacana

Sebagai salah satu syarat memperoleh gelar

Sarjana Komputer

Disusun Oleh :

Hironimus Rian Hanoraga 22043693

Program Studi Teknik Informatika Fakultas Teknologi Informasi Universitas Kristen Duta Wacana Tahun 2010

#### PERNYATAAN KEASLIAN TUGAS AKHIR

**PERNYATAAN KEASLIAN TUGAS AKHIR** 

Saya menyatakan dengan sesungguhnya bahwa tugas akhir dengan judul:

### PERBANDINGAN METODE K-MEANS DAN FUZZY C-MEANS UNTUK SEGMENTASI CITRA DESAIN KAOS SABLON

Yang saya kerjakan untuk melengkapi sebagian persyaratan menjadi Sarjana Komputer pada pendidikan sarjana Program Studi Teknik Informatika, Fakultas Teknik Universitas Kristen Duta Wacana, bukan merupakan tiruan atau duplikasi dari skripsi kesarjanaan dilingkungan Universitas Kristen Duta Wacana atau instansi manapun, kecuali bagian yang sumber informasinya dicantumkan sebagai mana mestinya.

Jika dikemudian hari didapati bahwa skripsi ini adalah hasil plagiasi atau tiruan dari skripsi lain, saya bersedia menerima sanksi berupa pencabutan gelar kesarjanaan saya.

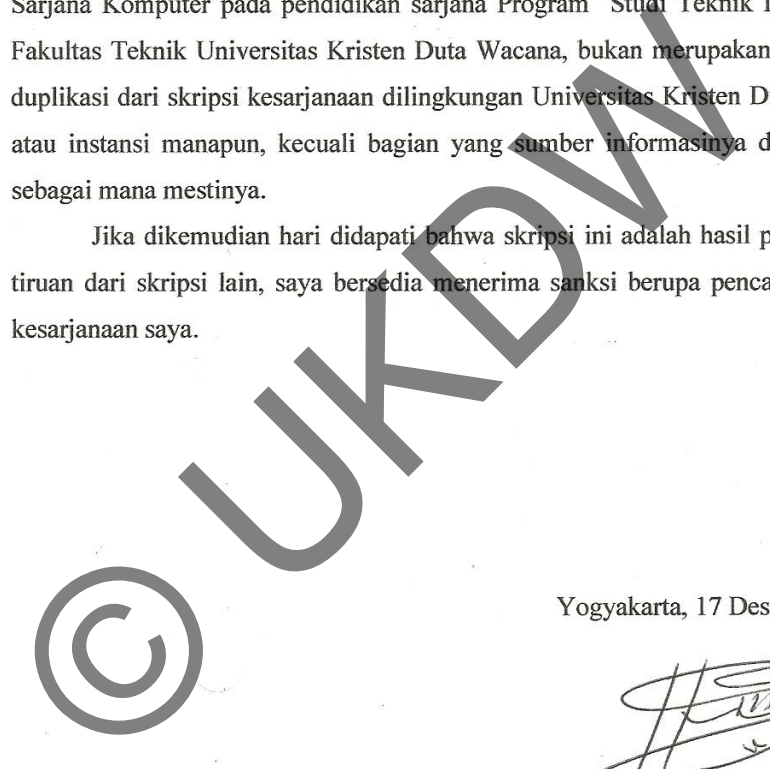

Yogyakarta, 17 Desember 2010

Hironimus Rian Hanoraga  $L$  $L$  $0$  $0$  $0$  $2$ 

## **HALAMAN PERSETUJUAN**

Judul :

# PERBANDINGAN METODE K-MEANS DAN FUZZY C-MEANS UNTUK SEGMENTASI CITRA

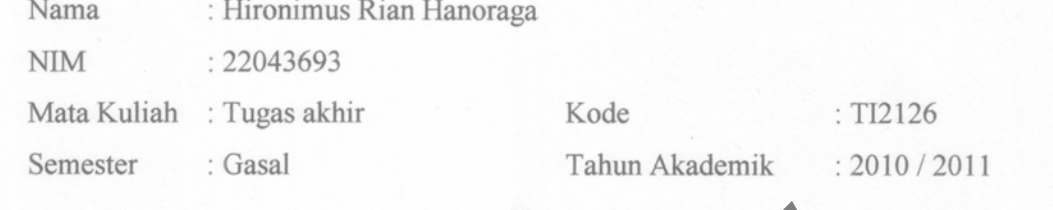

Telah diperiksa dan disetujui Di Yogyakarta Pada Tanggal 17 Desember 2010 Tela UP Real dan disetujui<br>Pada Tanggal 17 Desember 2<br>Dosen Pembimbing II

Dosen Pembimbing II

( Dra. Widi Hapsari, M.T. ) ( Andronicus Riyono, M.T. )

### **HALAMAN PENGESAHAN**

**SKRIPSI** 

#### PERBANDINGAN METODE K-MEANS DAN FUZZY C-MEANS UNTUK SEGMENTASI CITRA Oleh : Hironimus Rian Hanoraga / 22043693

Dipertahankan di depan dewan penguji Tugas Akhir / Skripsi Program Studi Teknik Informatika Fakultas Teknologi Informasi Universitas Kristen Duta Wacana – Yogyakarta Dan dinyatakan diterima untuk memenuhi salah satu Syarat memperoleh gelar Sarjana Komputer Pada Tanggal Sarjana Komputer<br>
Pada Tanggal<br>
2011<br>
Dewan Penguji :<br>
Dra. Widi Hapsari, M.T.<br>
Andronicus Riyono M.T.<br>
Drs. R. Gunawan Santosa, M.Si.<br>
Ir Sr Suwarno, M. Eng.

 $20$ 

Yogyakarta, 11 Januari 2011

Mengesahkan,

Dewan Penguji :

1. Dra. Widi Hapsari, M.T.

2. Andronicus Riyono, M.T.

3. Drs. R. Gunawan Santosa, M.Si.

4. Ir. Sri Suwarno, M. Eng.

Dekan Ketua Program Studi

( Drs. Wimmie Handiwidjojo, MIT ) ( Nugroho Agus H., S.Si., M.Si. )

### **UCAPAN TERIMAKASIH**

Puji syukur penulis panjatkan kehadirat Tuhan Yang Maha Esa yang telah melimpahkan rahmat dan anugerah, sehingga penulis dapat menyelesaikan Tugas Akhir dengan judul Perbandingan Metode K-Means dan Fuzzy C-Means untuk Segmentasi Citra Desain Kaos Sablon dengan baik.

Penulisan laporan Tugas akhir ini merupakan kelengkapan dan pemenuhan dari salah satu syarat untuk salah satu syarat dalam memperoleh gelar Sarjana Komputer. Selain itu bertujuan melatih mahasiswa untuk dapat menghasilkan suatu karya yang dapat dipertanggung jawabkan secara ilmiah, sehingga dapat bermanfaat bagi penggunanya.

Dalam menyelasaikan pembuatan program dan laporan Tugas Akhir ini, penulis telah banyak menerima bimbingan, saran, dan masukan dari berbagai pihak, baik secara langsung maupun secara tidak langsung. Untuk itu dengan segaia kerendahan hati, pada kesempatan ini penulis menyampaikan ucapan terima kasih kepada : karya yang dapat dipertanggung jawabkan secara thniah, se<br>anfaat bagi penggunanya.<br>Dalam menyelasaikan pembuatan program dan laporan Tug<br>is telah banyak menerima bimbingan, saran, dan masukan<br>, baik secara langsung maupun

- 1. Ibu **Dra. Widi Hapsari, MT,** selaku dosen Pembimbing I yang telah memberikan bimbinganya dengan sabar dan baik kepada penulis, juga kepada
- 2. Bapak **Andronicus Riyono, MT,** selaku dosen Pebimbing II, atas bimbingan, petunjuk dan masukan yang diberikan selama pengerjaan tugas ini sejak awal hingga akhir.
- 3. Keluarga tercinta yang memberi dukungan dan semangat khususnya kepada Ayah dan Ibu tercinta, terima kasih atas segala kerja keras dan segala dukungan yang telah diberikan sehingga dapat memberikan pendidikan sampai jenjang perguruan tinggi Tak lupa juga kepada kakak dan adik terima kasih atas segenap dukungan yang diberikan selama pengerjaan tugas akhir.
- 4. Binar, Yoga, Samul, Nadhia, Ono, Tio dan Jenggot yang selalu hadir memberikan inspirasi dan menemani di masa suka dan duka.
- 5. Keluarga besar Duta Wacana Photographie Club dan Kine Klub yang memberikan pengalaman luar biasa.

6. Pihak lain yang tidak dapat penulis sebutkan satu persatu, sehingga skripsi ini dapat terselasaikan dengan baik.

Penulis menyadari bahwa program dan laporan Tugas Akhir ini masih jauh dari sempurna. Oleh karena itu, penulis sangat mengharapkan kritik dan saran yang membengun dari pembaca sekalian, sehingga suatu saat penulis dapat memberikan karya yang lebih baik lagi.

Akhir kata penulis ingin meminta maaf bila ada kesalahan baik penyusunan laporan maupun yang penulis lakukan sewaktu membuat program Tugas Akhir ini. Semoga tugas akhir ini dapat berguna bagi kita semua.

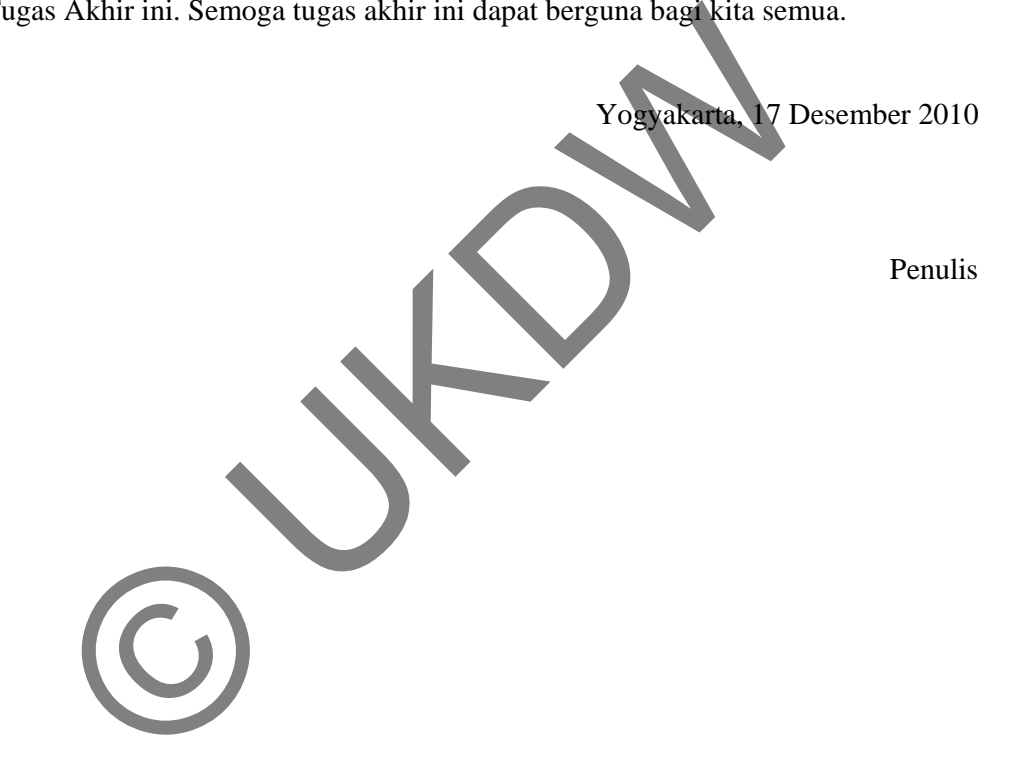

#### **INTISARI**

## Perbandingan Metode K-Means dan Fuzzy C-Means untuk Segmentasi Desain Citra Kaos Sablon

Salah satu hal yang perlu diperhatikan dalam mencetak desain kaos sablon adalah banyaknya jumlah warna yang terdapat dalam desain. Semakin banyak warna maka semakin banyak pula film pencetak yang perlu dibuat dan tentu saja semakin menambah biaya produksi. Karena itu dibutuhkan suatu sistem yang dapat mengurangi jumlah warna dalam suatu citra.

Banyak metode segmentasi citra yang dapat digunakan untuk mengurangi jumlah warna. Beberapa di antarnya adalah metode k-means *clustering* dan fuzzy c-means *clustering*. Kedua metode tersebut mampu menghasilkan citra dengan jumlah warna sesuai dengan inputan pengguna.

Pada tugas akhir ini, penulis mencoba melakukan penelitian untuk membandingkan metode k-means *clustering* dan fuzzy c-means *clustering*  tersebut, sebagai pertimbangan pemilihan metode dalam kasus segmentasi citra desain kaos sablon ini. Metode pembandingan yang dilakukan adalah dengan cara menguji beberapa sampel data, serta melakukan survei kepada beberapa responden terhadap hasil-hasil pengolahan sampel. Imlah warna dalam suatu citra.<br>
Die segmentasi citra yang dapat digunakan untuk<br>
rapa di antarnya adalah metode k-means clusteri<br>
Kedua metode tersebut mampu menghasilkan<br>
i dengan inputan pengguna.<br>
akhir ini, pendlis men

Hasil yang didapat dari penelitian ini adalah bahwa baik dari segi keindahan hasil maupun kecepatan proses, metode yang lebih tepat untuk digunakan dalam kasus segmentasi desain kaos sablon ini adalah metode k-means nden terhadap hasil-has<br>Hasil yang didapat<br>ahan hasil maupun l<br>akan dalam kasus segr

Kata kunci: segmentasi, *clsutering*, k-means, fuzzy c-means.

# **DAFTAR ISI**

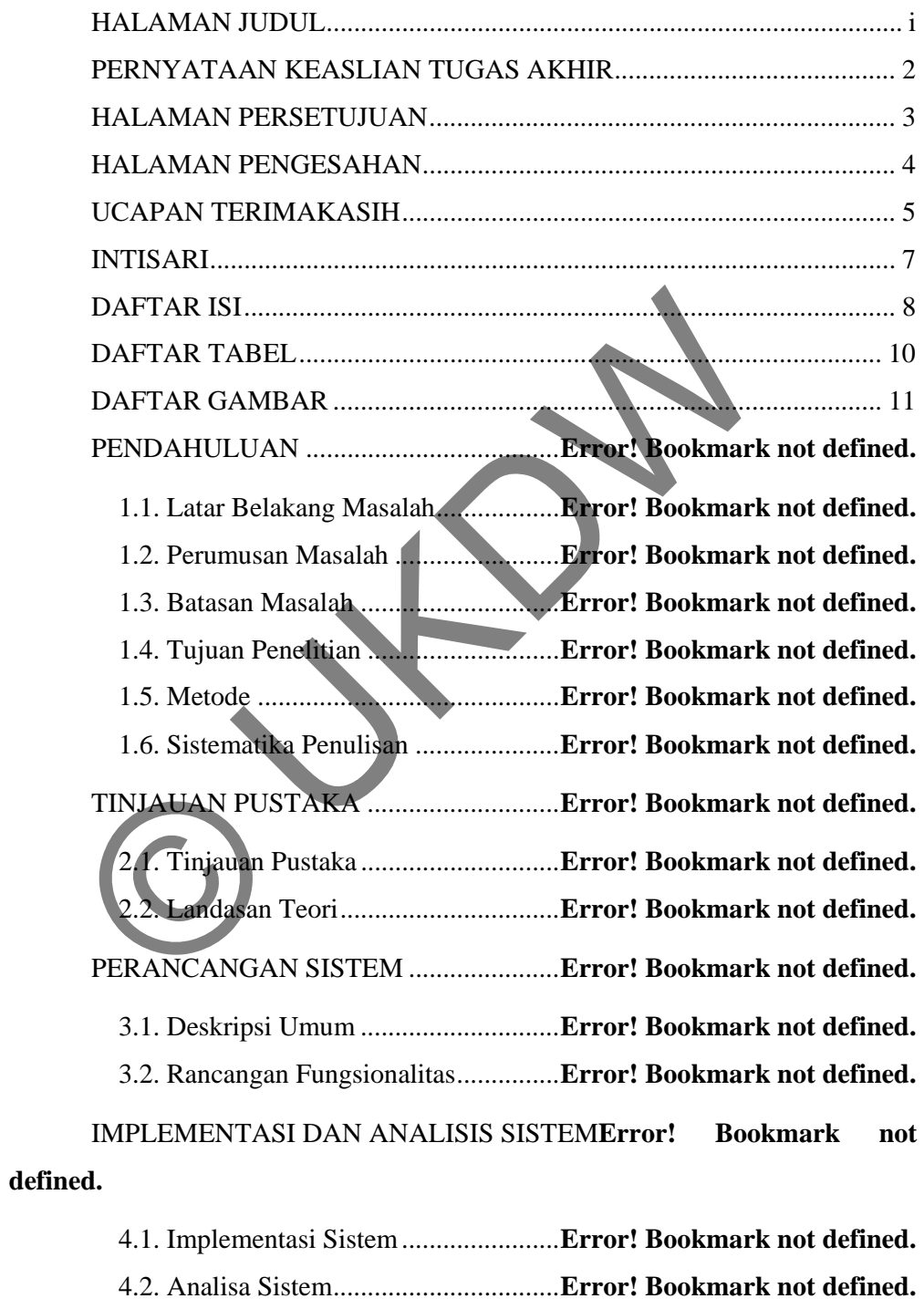

KESIMPULAN DAN SARAN .................. **Error! Bookmark not defined.**

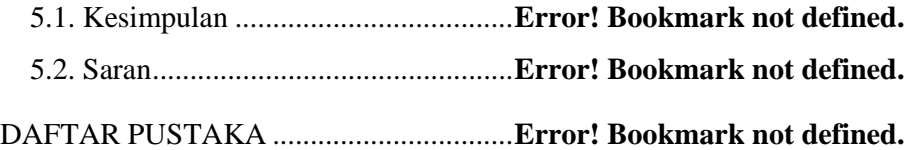

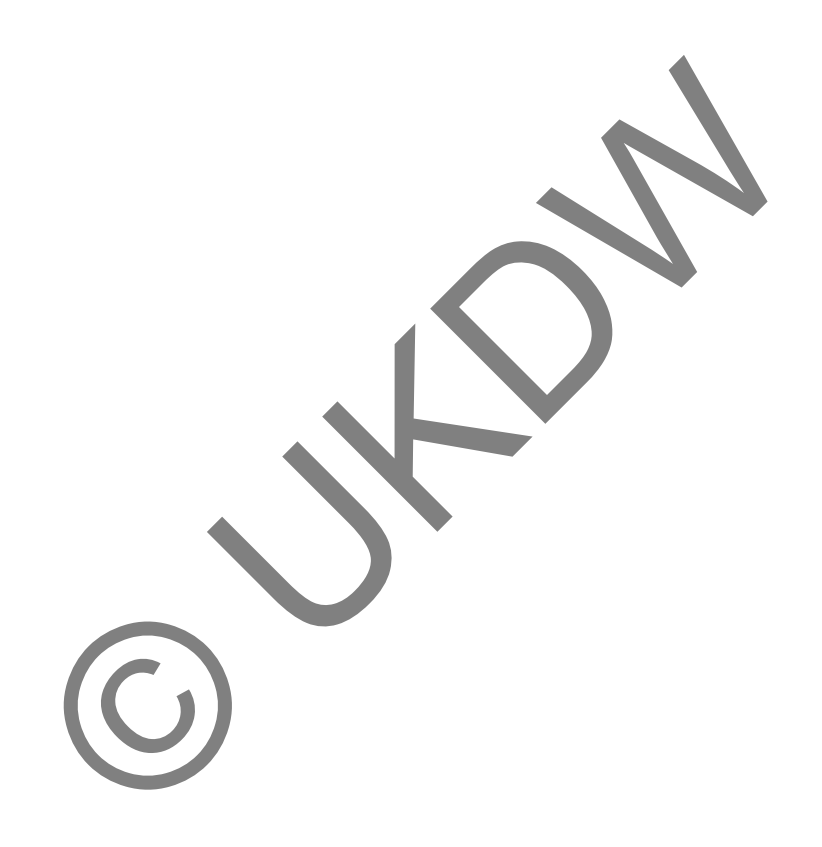

# **DAFTAR TABEL**

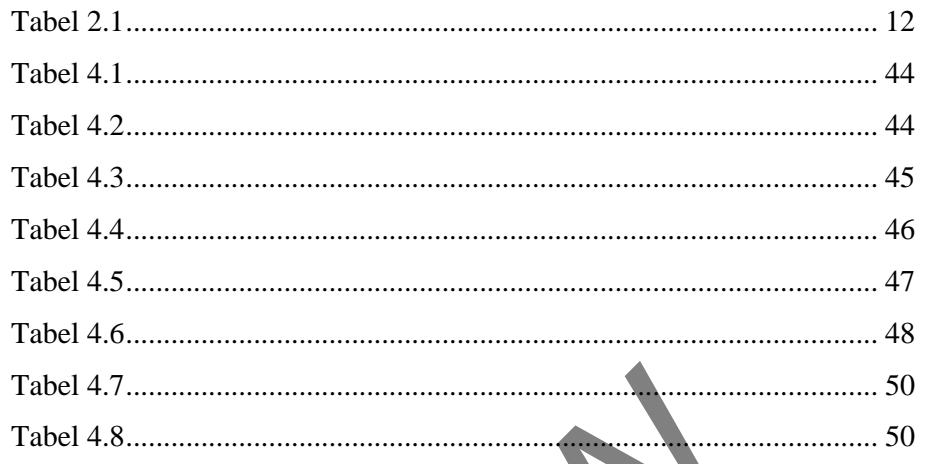

# **DAFTAR GAMBAR**

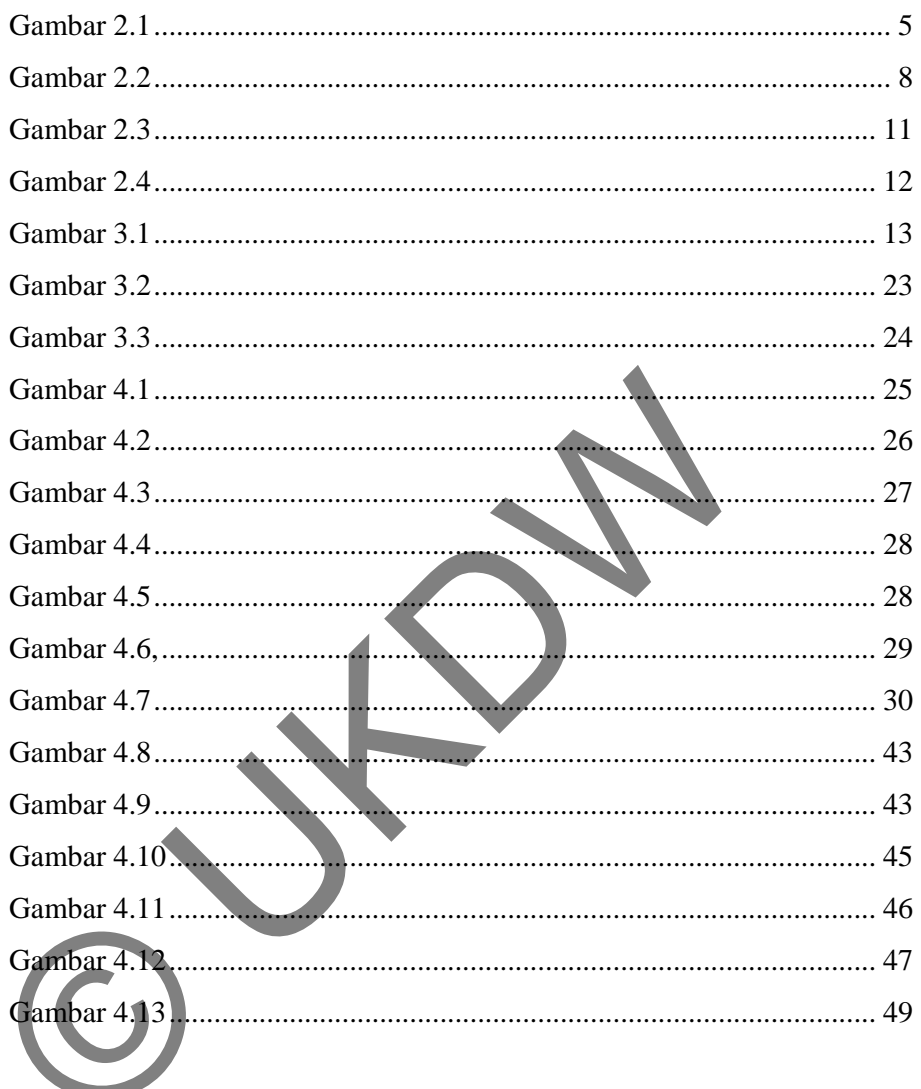

### **BAB 1**

### **PENDAHULUAN**

#### **1.1. Latar Belakang Masalah**

Dalam proses pembuatan kaos sablon, para pengrajin kaos sablon menggunakan media bernama film untuk 'mencetak' pola desain kedalam kaos. Setiap satu film digunakan untuk mencetak pola dengan satu warna tertentu.

Kendala yang sering terjadi adalah ketika gambar yang akan digunakan untuk desain kaos memiliki warna yang terlalu banyak. Dengan jumlah warna yang terlalu banyak, maka semakin banyak pula film yang diperlukan untuk mencetak pola desain, dan tentu saja juga semakin memperbesar biaya produksi yang perlu dikeluarkan. Hal ini menyebabkan mencetak kaos sablon dengan desain yang memiliki terlalu banyak warna menjadi kurang ekonomis.

Salah satu solusi untuk mengurangi biaya produksi adalah tentu saja dengan mengurangi jumlah warna dalam desain kaos. Ada banyak cara untuk mengurangi jumlah warna ini, salah satunya adalah dengan melakukan proses segmentasi citra pada citra desain tersebut. Proses segmentasi yang dapat digunakan dalam kasus ini adalah dengan metode pengelompokan (*clustering*) berdasarkan warna p satu film digunakan untuk mencetak pola dengan satu warna te<br>Kendala yang sering terjadi adalah ketika gambar yang akat desain kaos memiliki warna yang terlalu banyak. Dengan j<br>terlalu banyak, maka semakin banyak pula fi

Dari banyak metode *clustering*, yang akan digunakan dalam penelitian kali ini adalah metode k-means dan fuzzy c-means *clustering*. Kedua metode ini dipilih karena mampu memisahkan suatu citra menjadi sejumlah k-*cluster* berdasarkan warnanya, dengan k sesuai dengan inputan pengguna. Dalam penelitian kali ini akan diteliti manakah dari kedua metode tersebut yang paling tepat untuk kasus segmentasi citra desain kaos sablon ini.

#### **1.2. Perumusan Masalah**

Adapun permasalahan yang dihadapi dalam perancangan sistem ini adalah:

- Bagaimana membuat sistem yang mampu membuat segmentasi citra berdasarkan metode k-means dan fuzzy c-means?
- Manakah diantara metode k-means dan fuzzy c-means yang lebih tepat digunakan dalam kasus segmentasi citra desain kaos sablon ini?

#### **1.3. Batasan Masalah**

Beberapa batasan masalah dalam pengerjaan sistem ini adalah sebagai berikut: Beberapa batasan masalah dalam pengerjaan sistem ini adut:<br>
IFI sumber berupa file citra sekuensial berformat JPG ata<br>
file hasil berupa file citra berformat BMP.<br>
Ukuran citra maksimum 400 x 400 piksel.<br>
Tujuan Penelitian

- 1. File sumber berupa file citra sekuensial berformat .JPG atau .BMP, dan file hasil berupa file citra berformat .BMP.
- 2. Ukuran citra maksimum 400 x 400 piksel.

#### **1.4. Tujuan Penelitian**

Tujuan yang ingin dicapai dalam penulisan tugas akhir ini adalah:

• Dapat menentukan metode yang tepat antara k-means dan fuzzy c-means dalam kasus segmentasi citra desain kaos sablon.

Beberapa manfaat dari hasil penelitian pada tugas akhir ini antara lain:

- Sebagai media penyederhanaan warna citra desain kaos sablon.
- Hasil penelitian dapat digunakan sebagai referensi bagi penelitianpenelitian lain dalam bidang computer vision, terutama yang menyangkut deteksi tepi (border detection) maupun pengenalan objek (object recognition) pada citra.

#### **1.5. Metode**

Metode penelitian yang dipakai dalam penulisan tugas akhir ini adalah dengan studi pustaka dan sampling serta survei.

#### **1.6. Sistematika Penulisan**

Guna mempermudah proses penyusunan, pembacaan dan pemahaman laporan tugas akhir ini, maka penulis menyusun sistematika penulisan sebagai berikut:

Bab 1: Pendahuluan

 Merupakan bab yang menyajikan latar belakang dan batasan masalah yang dihadapi, rumusan masalah, tujuan penulisan dan sistematika laporan.

Bab 2: Landasan Teori

 Bab ini menjelaskan mengenai definisi-definisi serta dasar-dasar pengetahuan yang terkait dalam pembuatan program bantu prediksi nilai yang hilang. Bab ini menjelaskan mengenai definisi definisi serta<br>pengetahuan yang terkait dalam pembuatan program ba<br>nilai yang hilang.<br>b 3: Perancangan Sistem<br>Membahas tentang perancangan input dan output pro<br>prediksi nilai yang hila

Bab 3: Perancangan Sistem

 Membahas tentang perancangan input dan output program bantu prediksi nilai yang hilang.

Bab 4: Implementasi Sistem

 Berisi penjelasan preprocessing dan program utama beserta pengujian terhadap metode yang digunakan.

Bab 5: Penutup

Berisi kesimpulan dan saran.

## **BAB 5**

## **KESIMPULAN DAN SARAN**

#### **5.1. Kesimpulan**

Berdasarkan implementasi dan analisis program yang telah dibahas pada Bab 4, maka dapat diperoleh kesimpulan sebagai berikut :

1. Dari segi keindahan maupun kecepatan proses, metode yang lebih tepat untuk digunakan dalam kasus segmentasi desain kaos sablon ini adalah metode K-means.

### **5.2. Saran**

Berdasarkan hasil kesimpulan dan analisa, penulis menyarankan beberapa hal untuk penelitian lebih lanjut, sebagai berikut :

- 1. Penambahan fitur *color picker* pada program, sehingga pengguna dapat mengambil langsung dari citra awal nilai piksel yang akan dijadikan nilai centroid awal. adalah metode K-means.<br>
Berdasarkan hasil kesimpulan dan analisa, penulis menyark penelitian lebih lanjut, sebagai berkut:<br>
U. Penambahan fitur color picker pada program, sehingga<br>
mengambil langsung dari citra awal nilai
- 2. Program dibuat sehingga hasil segmentasi dapat ditampilkan pada setiap akhir iterasi, sehingga pengguna dapat mengetahui dengan jelas proses pergerakan cluster hingga terbentuk cluster akhir.
- 3. Tiap-tiap cluster pada satu hasil segmentasi dapat disimpan menjadi file-file tersendiri.
- 4. Metode segmentasi citra yang dipakai pada penelitian ini dapat dibandingkan dengan metode segmentasi citra yang lain.

## **DAFTAR PUSTAKA**

- Agusta, Yudhi, PhD. (2007). *K-Means Penerapan, Permasalahan dan Metode Terkait.* STMIK SIKOM, Bali Februari 2007 .
- Castleman K.R. (1996). *Digital Image Processing.* New Jersey: Prentice Hall
- Forsyth, D.A., dan Ponce, J. (2003). *Computer Vision A Modern Approach*, New Jersey: Prentice Hall.
- Kusrini dan Taufiq Luthfi, Emha. (2007). *Algoritma Fuzzy C-Means*. STMIK AMIKOM, Yogyakarta.
- Song, Xiaomu dan Fan, Guoliang. *A Study of Supervised, Semi-Supervised, and Unsupervised Multiscale BayesianImage Segmentation*. Department of Chinese, Translation and Linguistics City Univeristy of Hong Kong.

Taufiq Luthfi, Emha. (2007). *Fuzzy C-Means untuk Clustering Data (Studi Kasus: Data Performance Mengajar Dosen)*. STMIK AMIKOM, Yogyakarta 24 November 2007. Exercite Hall.<br>
dan Taufiq Luthfi, Emha. (2007). Algoritma Fuzzy C-<br>
IKOM, Yogyakarta.<br>
liaomu dan Fan, Guoliang. A Study of Supervised, Semi-<br>
upervised Multiscale BayesianImage Segmentation.<br>
nese, Translation and Lingui

#### **LAMPIRAN A**

#### **LISTING PROGRAM**

```
using System; 
using System.Collections; 
using System.Collections.Generic; 
using System.ComponentModel; 
using System.Data; 
using System.Drawing; 
using System.Drawing.Imaging; 
using System.Linq; 
using System.Text; 
using System.Security; 
using System.Windows.Forms; 
using System.Globalization; 
using System.Threading; 
using System.IO; 
using System.Diagnostics; 
namespace WindowsFormsApplication1 
{ 
      public partial class Clustering : Form 
      { 
          delegate void SetTextCallback(string text, int num);
           private NumberFormatInfo nfi = new NumberFormatInfo(); 
           //penampung path 
           private string Path; 
           //penampung pixel 
           private byte[, ,] Temp; 
           //ukuran gambar 
          private int imgHeight;
           private int imgWidth; 
             \texttt{matrix} private byte[,] matrikX; 
            //matrix U 
           private double[,] matrikU; 
           //matrix V 
           private double[,] matrikV; 
           //matrik HC 
           private byte[,,] matrikHC; 
           //matrik MARKER CMEANS 
           private int[] markerC; 
           private Boolean cekAngka(string input) 
           { 
                string Str = input.Trim(); 
                double Num; 
               bool isNum = double.TryParse(Str, out Num); 
                if (isNum) 
\{ return true; 
 } 
                else 
     System.Windows.Forms;<br>
System.Windows.Forms;<br>
System.Uiolalization;<br>
System.Diagnostics;<br>
Space WindowsFormsApplication;<br>
external class Clusteria: Form<br>
(delegate void SetText callback string text, int r<br>
private NumberFo
```

```
\{ return false; 
 } 
 } 
          public Clustering() 
\{ InitializeComponent(); 
 } 
          //BUKA GAMBAR AWAL 
          private void buttonBuka_Click(object sender, EventArgs e) 
\{ int jmlWarna; 
               if (openFileDialog1.ShowDialog() == DialogResult.OK) 
\{Path = openFileDialog1.FileName;
                    pictureAwal.Image = (Bitmap)Image.FromFile(Path); 
                    imgHeight = 
Image.FromFile(openFileDialog1.FileName).Height; 
                    imgWidth = 
Image.FromFile(openFileDialog1.FileName).Width; 
lblUkuran.Visible = true;
 lblUkuran.Text = imgHeight.ToString() + " x " + 
imgWidth.ToString() + " pixel"; 
                    copyToArray((Bitmap)pictureAwal.Image); 
                    jmlWarna = countColor(); 
                    labelJmlWarna.Visible = true; 
                    labelJmlWarna.Text =jmlWarna.ToString(); 
                    buttonProsesK.Enabled = true; 
                    buttonProsesC.Enabled = true; 
                    segmentasiKMeansToolStripMenuItem.Enabled = true; 
                    segmentasiFuzzyCMeansToolStripMenuItem.Enabled = 
true; 
                    toolStripStatusLabel1.Text = "Gambar Awal Berhasil 
Dibuka
b and the set of the set of the set of the set of the set of the set of the set of the set of the set of the set of the set of the set of the set of the set of the set of the set of the set of the set of the set of the s
 } 
          //HITUNG JUMLAH WARNA 
          private int countColor() 
\{string[] colorList = new string[imgHeight * imgWidth];
              for (int i = 0; i < imgHeight; i++)\{for (int j = 0; j < j imgWidth; j++){
                        string warna = Temp[0, i, j] + "-" + Temp[1, j]i, j] + "-" + Temp[2, i, j]; 
                        colorList[(i * imgWidth) + j] = warna; } 
 } 
               Array.Sort(colorList); 
     Path = openFileDialog1.FileName<br>
pictureAwal.Image = (Bitmap)Image<br>
imgHeight =<br>
.FromFile(openFileDialog1.FileName).Width.<br>
imgWidth =<br>
.FromFile(openFileDialog1.FileName).Width.<br>
lbUkuran.Visible true<br>
lbUkuran.Visible t
```

```
int count = 0;
             for (int i = 0; i < imgHeight * imgWidth; i++) { 
                  if (i == 0) count++;
                   else 
{
                       if (colorList[i] != colorList[i - 1]) 
                            count++; 
 } 
 } 
              return count; 
          } 
          //SIMPAN DATA GAMBAR AWAL KE MATRIKS TEMP 
         private unsafe void copyToArray(Bitmap bmp) 
\{Temp = new byte[3, imgHeight, imgWidth];
              if (bmp != null) 
\{Rectangle kotak = new Rectangle(0, 0, bmp. Width,
bmp.Height); 
                   BitmapData bmpData = bmp.LockBits(kotak, 
ImageLockMode.ReadWrite, bmp.PixelFormat); 
                   int bytePixel = 
Bitmap.GetPixelFormatSize(bmp.PixelFormat) / 8; 
                   byte* pImage = (byte*)bmpData.Scan0; 
                  for (int i = 0; i < bmpData. Height; i++){
                           (int j = 0; j' < bmpData.Width; j++)\{ \Boxpix = i * bmpData.Stride + j *bytePixel; 
                           Temp[0, i, j] = pImage[pix];
                           Temp[1, i, j] = pImage[pix + 1];
                           Temp[2, i, j] = pImage[pix + 2];Property Lemma Business Property Property Property Property Property Property Property Property Property Property
\sqrt{2}omp.UnlockBits(bmpData);
\mathbb{R} \mathbb{R}}
          //MENAMPILKAN CITRA HASIL 
          private unsafe void newImageC() 
\{ Bitmap bmp; 
              bmp = (Bitmap)Image.FromFile(Path); 
              if (bmp != null) 
\{ Rectangle kotak = new Rectangle(0, 0, bmp.Width, 
bmp.Height); 
                   BitmapData bmpData = bmp.LockBits(kotak, 
ImageLockMode.ReadWrite, bmp.PixelFormat); 
                   int bytePixel = 
Bitmap.GetPixelFormatSize(bmp.PixelFormat) / 8; 
                   byte* pImage = (byte*)bmpData.Scan0; 
                  for (int i = 0; i < bmpData.Height; i++){
     Temp = new byte[3, imgHeight, imgWighh];<br>
if (bmp != null)<br>
Rectangle kotak = new Rectangle 0.<br>
byte<br>
BinapData ampData = bmp1cock<br>
exclusively the state of the state of the state of the state of the state of the state i
```

```
for (int j = 0; j < bmpData.Width; j++)\{int pix = i * bmpData.Stride + j *bytePixel; 
                      pImage[pix] = (byte)Temp[0, i, j];pImage[pix + 1] = (byte)Temp[1, i, j];pImage[pix + 2] = (byte)Temp[2, i, j]; } 
 } 
                bmp.UnlockBits(bmpData); 
                pictureCMeans.Image = bmp; 
 } 
        } 
//////////////////////////////////////CMEANS////////////////////// 
        //TOMBOL PROSES CMEANS 
        private void buttonProses_Click(object sender, EventArgs 
e) 
\{listBox2.Items.Clear(
           listBox4.Items.Clear();
           toolStripStatusLabel1.
            double P; 
           double P0 = 0;<br>int iterasi = 0;
            int iterasi = 0; 
            double selisihP; 
            if (cekAngka(textBoxC.Text) && cekAngka(textBoxW.Text) 
&& cekAngka(textBoxErr.Text)) 
\{ int jmlWarna = 
Convert.ToInt32(labelJmlWarna.Text); 
               string get1 = textBoxC.Text.Trim();
                \tt{tring get2 = textBoxW.Fext.rrim();} string get3 = textBoxErr.Text.Trim(); 
                int inputC = int.Parse(get1); 
               int inputW = int.Parse(get2); double Err = double.Parse(get3, nfi); 
               if ((inputC > jmlWarna) || (inputC < 0)){
                   MessageBox.Show("Nilai C tidak boleh leih dari 
jumlah warna atau kurang dari nol", "Validasi C-means", 
MessageBoxButtons.OK, MessageBoxIcon.Asterisk); 
 } 
                else if (inputW < 1) 
{
                   MessageBox.Show("Nilai W tidak boleh kurang 
dari 1", "Validasi C-means", MessageBoxButtons.OK, 
MessageBoxIcon.Asterisk); 
 } 
                else if ((Err > 1) || (Err < 0)) 
    © UKDW
```

```
{
                      MessageBox.Show("Nilai Err tidak boleh lebih 
dari 1 atau kurang dari nol", "Validasi C-means", 
MessageBoxButtons.OK, MessageBoxIcon.Asterisk); 
 } 
                  else 
{
                     Thread t = new Thread(threadC);
                      t.Start(); 
                      btnSaveC.Enabled = true; 
                      simpanFuzzyCMeansToolStripMenuItem.Enabled = 
true; 
 } 
 } 
              else 
\{ MessageBox.Show("Input angka salah", "Validasi C-
means", MessageBoxButtons.OK, MessageBoxIcon.Asterisk);
 } 
         } 
         //THREAD CMEANS 
         private void threadC() 
\{ toolStripStatusLabel1.Text = "Proses Fuzzy C-
Means..."; 
              double P; 
             double P0 = 0;
             int iterasi = 0;
              double selisihP; 
              string get1 = textBoxC.Text.Trim(); 
             string get2 = textBoxW.Text.Trim();
 string get3 = textBoxErr.Text.Trim(); 
 int inputC = int.Parse(get1); 
              int inputW = int.Parse(get2); 
             double Err = double.Parse(get3, nfi);
             Stopwatch stopwatch = new Stopwatch();
              stopwatch.Start(); 
              int n = imgHeight * imgWidth; 
              copyToArray((Bitmap)pictureAwal.Image); 
              matX(n); 
              matU(inputC, n); 
              while (true) 
\{ iterasi++; 
                  matV(inputC, inputW, n); 
                 P = Pt(inputC, inputW, n); matUBaru(inputC, inputW, n); 
                 selfisihP = P - P0; if (selisihP < 0) 
{
                      selisihP = -selisihP; 
 } 
                  if (selisihP < Err) 
     (BessageBox.Show("Input angle salah, "Very")<br>
S", MessageBoxButtons.OK, MessageBoxIcon Asteriak);<br>
(BessageBoxButtons.OK, MessageBoxIcon Asteriak);<br>
(BessageBoxButtons.OK, MessageBoxIcon Asteriak);<br>
(BessageBoxButtons.OK,
```

```
{
                      matHC(); 
                      newImageC(); 
                      string str = (iterasi + " iterasi"); 
                      this.akses(str, 5); 
                      toolStripStatusLabel1.Text = "Proses Fuzzy C-
Means Selesai"; 
                 break;
 } 
            PO = P } 
             stopwatch.Stop(); 
             string str2 = 
Convert.ToString(stopwatch.Elapsed.TotalSeconds) + " detik"; 
             this.akses(str2, 8); 
         } 
         //PEMBENTUKAN MATRIKS X !CHECK! 
         private void matX(int n) 
         { 
            int x = 0;
            int y = 0;
            matrix = new byte[n, 3];for (int i = 0; i < n; i+
\{if (y == input{
y = 0;x++\mathcal{A} and \mathcal{A} are the set of \mathcal{A}(int j = 0; j < 3; j++){
                      matrikX[i, j] = Temp[j, x, y]; 
Property and the state of the state of the state of the state of the state of the state of the state of the state of the state of the state of the state of the state of the state of the state of the state of the state of
y++;\mathbb{R} \mathbb{R}}
         //PEMBENTUKAN MATRIKS U AWAL !CHECK! 
         private void matU(int inputC, int n) 
         { 
             Random rand = new Random(); 
             int sisaRand; 
            matrix = new double[n, inputC];for(int i = 0; i < ni; i++)\{int sisa = 1000;
                 for (int j = 0; j < inputC; j++){
                     if (j == inputC - 1)\{matrixU[i,j] = (double)sisa / 1000; } 
                      else 
     PENERNTUKAN MATRIKS I (MATRIKS U AWAL ICHECK)
```

```
\{sisaRand = rand.Next(sisa);
                         sisa = sisa - sisaRand; 
                        matrixU[i,j] = (double)sisaRand / 1000i } 
            \} } 
         } 
         //HITUNG PUSAT CLUSTER V !CHECK! 
         private void matV(int inputC, int w, int n) 
\{ double atas; 
             double bawah; 
             matrikV = new double[inputC, 3]; 
            for (int k = 0; k < inputC; k++)
\{for (int j = 0; j < 3; j++){
                    atas = 0;bawah = 0;for(int i=0; i<sub>i</sub>; i+1)
\{ atas += Math.Pow(matrikU[i,k], w) * 
matrikX[i,j]; 
                        bawah += Math.Pow(matrikU[i,k], w);
 } 
                    matrixkV[k, j] = atas/bawah;
} 
 } 
 } 
         //HITUNG FUNGSI OBYEKTIF P !!! 
         private double Pt(int inputC, int w, int n) 
\{ \begin{array}{c} \end{array} double hasil1; 
             double hasil2; 
             double hasil3; 
            hasi13 = 0;
            for(int i=0;i<n;i++)
\{hasil2 = 0;for(int k=0; k<inputC; k++)
{
                    hasil1 = 0;
                    for(int j=0; j<3; j++)
\{ hasil1 += (double)Math.Pow((matrikX[i,j] - 
matrixV[k,j]), 2);
 } 
                     double count = hasil1 * 
(double)Math.Pow((matrikU[i,k]), w); 
                    hasil2 += count;
 } 
                hasil3 += hasil2;
 } 
    for (int j = 0; j < 3; j++)<br>
{<br>
for (int j = 0; j < 3; j++)<br>
{<br>
atas = 0;<br>
bawah = 0;<br>
for (int i=0;isn;i+)<br>
{<br>
das += Math.Pow(matrikU[i,k],<br>
{<br>
das += Math.Pow(matrikU[i,k],<br>
}<br>
bawah += Math.Pow(matrikU[i,k],<br>
}<br>
h
```

```
 return hasil3; 
          } 
          //HITUNG MATRIKS U BARU 
          private void matUBaru(int inputC, int w, int n) 
\{ double hasil1; 
              double hasil2; 
              double hasil3; 
             hasil3 = 0;
              double pangkat = (double)2 / (w - 1)ifor (int k = 0; k < inputC; k++)
\{ double penjum = 0; 
                   for (int i = 0; i < ni; i++){
                       hasil1 = 0;
                       hasil3 = 0;
                       for (int x = 0; x < 3;
\{ hasil1 += Math.Pow((matrikX[i, x] - 
matrikV[k, x]), 2); 
 } 
                       hasi11 = (double)Math.Sqrt(hasil1);for (int y = 0; y < inputC; y++)
\{hasil2 = 0;
                            for (int z = 0; z < 3; z++){A} hasil2 += Math.Pow((matrikX[i, z] - 
matrixV[y, z]), 2); } 
                            hasil2 = (double)Math.Sqrt(hasil2); hasil3 += (double)Math.Pow((hasil1 / 
hasil2), pangkat); 
Property Lemma Business Property Property Property Property Property Property Property Property Property Property
                        matrikU[i, k] = (double)Math.Pow(hasil3, (-
1)); 
                        penjum += matrikU[i, k]; 
Share Committee States and States and States and States and States and States and States and States and States
\overline{a} } 
          //PEMBENTUKAN MATRIKS HASIL CMEANS 
          private void matHC() 
          { 
               double maks; 
               int n = imgHeight * imgWidth; 
               string temp1 = textBoxC.Text.Trim(); 
               int inputC = int.Parse(temp1); 
              matrix = new byte[3, imgHeight, imgWidth];markerC = new int[n]; int mark; 
               int x=0; 
              for (int i = 0; i < ni; i++)\{maks = 0;(and Y = 0, Y = 0, Y = 0, Y = 0, Y = 0, Y = 0, Y = 3, Y = 0, Y = 1, Y = 0, Y = 1, Y = 0, Y = 1, Y = 1, Y = 1, Y = 1, Y = 1, Y = 1, Y = 1, Y = 1, Y = 1, Y = 1, Y = 1, Y = 1, Y = 1, Y = 1, Y = 1,
```

```
marketC[i] = 0;for (int k = 0; k < inputC; k++)
{
                         if (matrikU[i, k] > maks) 
\{maks = matrixU[i, k];markerC[i] = ki } 
 } 
                     if (checkBox4.Checked == true) 
{
                        string str1 = ("px-" + i + " (" + matrix[i,0] + "-" + matrikX[i, 1] + "-" + matrikX[i, 2] + ") -> c-" + 
markerC[i]); 
                    this.akses(str1, 6);<br>}
 } 
 } 
               for (int i = 0; i < imgHeight; i+
\{for (int j = 0; j < imgWidth; j+{
                        mark = markerC[x];
Temp[0, i, j] = (byte)matrikV[\text{mark}, 0];
Temp[1, i, j \leq (byte)matrikV[mark, 1];
                        Temp[2, i, j] = (byte)matrikV[mark, 2];
                        \mathbf{x}++\mathbf{;} } 
 } 
                if (checkBox3.Checked == true) 
\{for (int i = 0; i < inputC; i++)\overline{a} string str2 = (matrikV[i, 0] + " - " + 
matrix[i, 1] + " - " + matrix[i, 2]); this.akses(str2, 7); 
Property and the state of the state of the state of the state of the state of the state of the state of the state of the state of the state of the state of the state of the state of the state of the state of the state of
\overline{a}\mathbb{R} \mathbb{R} //SIMPAN HASIL C-MEANS 
          private void btnSaveC_Click(object sender, EventArgs e) 
\{ toolStripStatusLabel1.Text = ""; 
                if (pictureCMeans.Image != null) 
\{saveC.Filter = "File BMP |*.bmp";
                     saveC.Title = "Simpan Hasil Fuzzy C-Means"; 
                    saveC.FileName = "hasilFuzzyCmeans";
                     if (saveC.ShowDialog() == DialogResult.OK) 
{
                         Bitmap bm = new Bitmap(pictureCMeans.Image); 
                         bm.Save(saveC.FileName); 
                         toolStripStatusLabel1.Text = "Hasil Fuzzy C-
Means berhasil disimpan"; 
 } 
 } 
                else 
     For (int i = 0; i < imgHeight;<br>
{<br>
for (int j = 0; j < imgHeight;<br>
{<br>
mark = markerC[x]<br>
\begin{bmatrix}\n\text{Temp}[0, i, j] & \text{(byte) matrix} \\
\text{Temp}[0, i, j] & \text{(byte) matrix} \\
\text{Temp}[1, i] & = (\text{byte}) \text{matrix} \\
\text{mark}; \\
\text{temp}[2, i, j] & (\text{byte}) \text{matrix} \\
\text{write}; \\
\text{write}; \\
\text{if} (\text{checkBox3}.\text{Checked} - \text
```

```
\{ MessageBox.Show("Belum ada gambar yang diproses", 
"Validasi Simpan Gambar", MessageBoxButtons.OK, 
MessageBoxIcon.Asterisk); 
 } 
 } 
//////////////////////////////////////KMEANS////////////////////// 
            //matrik Centroid K 
           private double[,] matrikCentK; 
            //matrik MARKER KMEANS 
           private int[,] markerK; 
            //RANDOM CENTROID AWAL 
            private void matCentK(int inputK) 
\{Random rand = new Random();
                int i = 0;
                 while (i < inputK) 
\{ int Xkoord = rand.Next(imgWidth); 
                      int Ykoord = rand.Next(imgHeight); 
                     if (i == 0){
matrikCentK[0, i] = Temp[0, Ykoord, Xkoord];
matrikCentK[1, i] = Temp[1, Ykoord, Xkoord];
matrikCentK[2, i] = Temp[2, Ykoord, Xkoord];
i++;}
else ble
\left\{ \begin{array}{c} \mathbf{1} & \mathbf{1} & \mathbf{1}int mark = 0;for (int j = 0; j < i; j++) { 
                                if (matrix[0, j] == Temp[0, Ykoord,Xkoord]
                                       matrikCentK[1, j] == Temp[1, Ykoord, 
Xkoord]
                                       matrikCentK[2, j] == Temp[2, Ykoord, 
Xkoord]) 
{
                                       break; 
 } 
                                 mark++; 
 } 
                            if (mark == i) 
\{ matrikCentK[0, i] = Temp[0, Ykoord, 
Xkoord]; 
                                 matrikCentK[1, i] = Temp[1, Ykoord, 
Xkoord]; 
                                 matrikCentK[2, i] = Temp[2, Ykoord, 
Xkoord]; 
                           i++;
 } 
 } 
      \begin{minipage}[t]{\textbf{1}} \end{minipage}[t]{\textbf{R} \textbf{ANDOM} \textbf{CENTROID} \textbf{ANAL} \textbf{D} \textbf{MAL} \textbf{D} \textbf{NAL} \textbf{D} \textbf{NAL} \textbf{D} \textbf{NAL} \textbf{D} \textbf{NAL} \textbf{D} \textbf{NAL} \textbf{D} \textbf{NAL} \textbf{D} \textbf{NAL} \textbf{D} \textbf{NAL} \textbf{D} \textbf{NAL} \textbf{D} \textbf{NAL} \textbf{D} \textbf{D} \textbf{D} \textbf{D}
```

```
 } 
            } 
            //PENGELOMPOKAN DATA 
            private void KClustering() 
\{ int countIterasi = 0; 
                  while (true) 
\{ markerK = new int[imgHeight, imgWidth]; 
                        int inputK = Convert.ToInt32(textBoxK.Text); 
                       for (int i = 0; i < imgHeight; i++){
                            for (int j = 0; j < j imgWidth; j++)\{ double tempJarak = 0; 
                                  for (int x = 0; x < input x + y)
{
                                        double temp1 = 0;
                                        for (int y = 0; y < 3;
\{ temp1 += (double)Math.Pow((Temp[y, 
i, j] - matrikCentK[y, x]), 2);
 } 
                                        double jarak
(double)Math.Sqrt(temp1); 
                                             \overline{x} == 0
<u>the contract of the contract of the contract of the contract of the contract of the contract of the contract of the contract of the contract of the contract of the contract of the contract of the contract of the contract </u>
                                               tempJarak = jarak; 
                                              markerK[i, j] = x;and the contract of the contract of the contract of the contract of the contract of the contract of the contract of the contract of the contract of the contract of the contract of the contract of the contract of the contra
                                          lse if (tempJarak > jarak)
Experience of the contract of the contract of the contract of the contract of the contract of the contract of the contract of the contract of the contract of the contract of the contract of the contract of the contract o
                                               tempJarak = jarak; 
                                             markerK[i, j] = x;\mathcal{L} \mathcal{L} \mathcal{L} \mathcal{L} \mathcal{L} \mathcal{L}\blacksquare}
 } 
                        countIterasi += 1; 
                        double[,] tempTotal = new double[3, inputK]; 
                        double[] tempBagi = new double[inputK]; 
                       for (int r = 0; r < inputK; r++)
{
                            tempTotal[0, r] = 0;tempTotal[1, r] = 0;tempTotal[2, r] = 0;tempBagi[r] = 0;for (int i = 0; i < imgHeight; i++)\{for (int j = 0; j < j mgWidth; j++){
                                        if (\text{markerK}[i, j] == r)\{tempTotal[0, r] += Temp[0, i, j];double tempJarak = 0;<br>
for (int x = 0; x < inputs; x++;<br>
{double temp1 = 0;<br>
for (int y 0; x < 37)+)<br>
{temp1 = 0;<br>
for (int y 0; x < 37)+)<br>
{temp3<br>
}<br>
(double )Math.P(temp1);<br>
<br>
double )Math.P(temp3<br>
}<br>
(double)Math.P(tem
```

```
tempTotal[1, r] += Temp[1, i, j];tempTotal[2, r] += Temp[2, i, j];
                                        tempBagi[r] += 1; } 
 } 
 } 
 } 
                    double[,] CentKLama = new double[3, inputK]; 
                   for (int r = 0; r < inputK; r++)
{
                          CentKLama[0, r] = matrikCentK[0, r]; 
                          CentKLama[1, r] = matrikCentK[1, r]; 
                          CentKLama[2, r] = matrikCentK[2, r]; 
                          matrikCentK[0, r] = (double)(tempTotal[0, r] / 
tempBagi[r]); 
                          matrikCentK[1, r] = (double)(tempTotal[1, r] / 
tempBagi[r]); 
                          matrikCentK[2, r] = (double)(tempTotal[2, r] / 
tempBagi[r]); 
 } 
                   string str = (countIterasi + "\iterasi");
                    this.akses(str, 2); 
                   int sign = 0ifor (int r = 0; r < inputK; r++)
{
if (CentkLama[0, r)' == matrixCent([0, r])\&\&\text{CentGamma}[1, r] == \text{matrixCentK}[1, r] && CentKLama[2, r] == matrikCentK[2, r]) 
\left\{ \begin{array}{c} 1 & 1 \\ 1 & 1 \end{array} \right\} sign++; 
Property and the second second second
 } 
                     if (sign == inputK) 
\sim \sim \sim \sim if (checkBox1.Checked == true) 
 { 
                              for (int i = 0; i < inputK; i++)\left\{ \begin{array}{c} \mathbf{1} & \mathbf{1} & \mathbf{1} string str1 = matrikCentK[0, i] + " - 
" + \text{matrixCent}[1, i] + " - " + \text{matrixCent}[2, i]; this.akses(str1, 3); 
 } 
 } 
                    break;
 } 
 } 
              int count = 0;
              for (int i = 0; i < imgHeight; i++)\{ if (checkBox2.Checked == true) 
{
                         for (int j = 0; j < j imqWidth; j++)\{matrikCentK[1, r] = (double) (tempTot<br>Bagi[r]);<br>Bagi[r]);<br>}<br>string str = (countiterasi lerasi lerasi linis.akses(str, 2)<br>int sign = 0;<br>for (int r = 0; r ) mput, r++)<br>{<br>if (checkLama[0, r) == matrikCentK[(1, 2)<br>contKLama[2,
```

```
string str2 = "px-" + count + " (" +Temp[0, i, j] + "-" + Temp[1, i, j] + "-" + Temp[2, i, j] + ")-\ranglec-" + markerK[i, j];
                           this.akses(str2, 4); 
                           count++; 
 } 
 } 
 } 
 } 
         //MENAMPILKAN CITRA HASIL KMEANS 
         private unsafe void newImageK() 
\{ int inputK = Convert.ToInt32(textBoxK.Text); 
              Bitmap bmp; 
              bmp = (Bitmap)Image.FromFile(Path); 
             if (bmp != null)\{Rectangle kotak = new Rectangle(0, 0, b) bmp. Width,
bmp.Height); 
                  BitmapData bmpData = bmp.LockBits(kotak, 
ImageLockMode.ReadWrite, bmp.PixelFormat); 
                  int bytePixel = 
Bitmap.GetPixelFormatSize(bmp.PixelFormat) / 8;
byte* pImage = (byte*)bmpData.Scan0;
for (int i = 0; i < bmpData.Height; i++)
{
                      for (int j = 0; j < bmpData.Width; j++)\left\{ \begin{array}{c} 1 & 1 \\ 1 & 1 \end{array} \right\} int pix = i * bmpData.Stride + j * 
bytePixel; 
                          int kelompok = markerK[i, j];
                           pImage[pix] = (byte)matrikCentK[0, 
kelompok]; 
                           pImage[pix + 1] = (byte)matrikCentK[1, 
kelompok]; 
                           pImage[pix + 2] = (byte)matrikCentK[2, 
kelompok]; 
 } 
 } 
                  bmp.UnlockBits(bmpData); 
                  pictureKMeans.Image = bmp; 
 } 
         } 
          //PROSES KMEANS 
         private void buttonProsesK_Click(object sender, EventArgs 
e) 
\{ listBox1.Items.Clear(); 
              listBox3.Items.Clear(); 
              if (cekAngka(textBoxK.Text)) 
\{Bitmap bmp;<br>
bmp = (Bitmap)Image.FromFile(Path);<br>
if (bmp != null)<br>
Rectangle kotak = new Rectangle(0,0),<br>
bmp.<br>
ElockMode.ReadWrite, bmp.<br>
Pixel ormat<br>
int bytePixel Format<br>
ap.GetPixelFormatSize(bmp.<br>
Pixel Format)<br>
B;<br>
```

```
 int jmlWarna = 
Convert.ToInt32(labelJmlWarna.Text); 
                  int inputK = Convert.ToInt32(textBoxK.Text); 
                 if ((inputK > jmlWarna) || (inputK < 0)){
                      MessageBox.Show("Nilai K tidak boleh lebih 
dari jumlah warna atau kurang dari nol", "Validasi K-means", 
MessageBoxButtons.OK, MessageBoxIcon.Asterisk); 
 } 
                  else 
{
                      copyToArray((Bitmap)pictureAwal.Image); 
                     matrix = new double[3, inputK];
                     Thread t = new Thread(threadK); t.Start(); 
                      btnSaveK.Enabled = true; 
                      simpanKMeansToolStripMenuItem.Enabled = true; 
                      label17.Visible = true; 
 } 
 } 
              else 
\{ MessageBox.Show("Input angka salah", "Validasi K-
means", MessageBoxButtons.OK, MessageBoxIcon.Asterisk); 
 } 
 } 
          //THREAD KMEANS 
         private void threadK() 
\{ toolStripStatusLabel1.Text = "Proses K-Means..."; 
              Stopwatch stopwatch = new Stopwatch(); 
              stopwatch.Start(); 
              int inputK = Convert.ToInt32(textBoxK.Text); 
              matCentK(inputK); 
              KClustering(); 
              newImageK(); 
              stopwatch.Stop(); 
              string str = 
Convert.ToString(stopwatch.Elapsed.TotalSeconds) + " detik"; 
              this.akses(str,1); 
              toolStripStatusLabel1.Text = "Proses K-Means Selesai"; 
 } 
         //AKSES THREAD 
         private void akses(string text, int num) 
\{if (num == 1)\{ if (this.label17.InvokeRequired) 
{
     btnSaveK.Enabled = true;<br>simpanKMeansToolStripMenttem.Enable<br>label17.Visible = txue;<br>}<br>}<br>else<br>{<br>MessageBox.Buttons.OK, MessageBox10on.Asterisk;;<br>}<br>}<br>}<br>//THREAD KMEANS<br>private oid thread()<br>{<br>toolStripStatusLabell.Text = "Pr
```
 SetTextCallback d = new SetTextCallback(akses); this.Invoke(d, new object[]  $\{ text, num \}$ ); } else { this.label17.Text = text; } } else if (num == 2)  $\{$  if (this.labelIterK.InvokeRequired) { SetTextCallback d = new SetTextCallback(akses); this. Invoke(d, new object[]  $\{ text, num \})$ ; } else { this.labelIterK.Text = } } else if (num == 3)  $\{$  if (this.labelIterK.InvokeRequired) { SetTextCallback d = new SetTextCallback(akses); this.Invoke(d, new object[] { text, num }); } else  $\{$  this.listBox1.Items.Add(text); } } else if  $(num == 4)$ *x* (this.labelIterK.InvokeRequired)  $\blacksquare$  SetTextCallback d = new SetTextCallback(akses); this.Invoke(d, new object[] { text, num }); } else { this.listBox3.Items.Add(text); } } else if  $(num == 5)$  $\{$  if (this.labelIterK.InvokeRequired) { SetTextCallback d = new SetTextCallback(akses); this.Invoke(d, new object[] { text, num }); } else { this.labelIterC.Text = text; Helse<br>
(this.labelIterK.Text = lext<br>
<br>
alse if (num == 3)<br>
{<br>
if (this.labelIterK.Invokeequired)<br>
{<br>
SetTextCalIback (akses);<br>
this.labelIterK.Invokeequired)<br>
<br>
dise if (num == 4)<br>
<br>
(this.labelIterK.InvokeRequired)<br>
}<br>
se

```
 } 
 } 
             else if (num == 6)\{ if (this.labelIterK.InvokeRequired) 
{
                       SetTextCallback d = new 
SetTextCallback(akses); 
                      this. Invoke(d, new object[] \{ text, num \});
 } 
                   else 
{
                  this.listBox4.Items.Add(text);
 } 
 } 
             else if (num == 7)\{if (this.labelIterK.InvokeRequire
{
                       SetTextCallback d = new 
SetTextCallback(akses); 
                      this. Invoke(d, new object[] \{ text, num \});
 } 
                   else 
{
                       this.listBox2.Items.Add(text); 
 } 
 } 
             else if (num
\{ if (this.labelIterK.InvokeRequired) 
\overline{a} SetTextCallback d = new 
SetTextCallback(akses);
                      this. Invoke(d, new object[] \{ text, num \});
Property and the state of the state of the state of the state of the state of the state of the state of the state of the state of the state of the state of the state of the state of the state of the state of the state of
else else
\blacksquare this.label18.Text = text; 
 } 
 } 
 } 
          //SIMPAN HASIL K-MEANS 
          private void btnSaveK_Click(object sender, EventArgs e) 
\{ toolStripStatusLabel1.Text = ""; 
              if (pictureKMeans.Image != null) 
\{saveK.Filter = "File BMP |*.bmp";
                   saveK.Title = "Simpan Hasil K-Means"; 
                  saveK.FileName = "hasilKmeans";
                   if (saveK.ShowDialog() == DialogResult.OK) 
{
                       Bitmap bm = new Bitmap(pictureKMeans.Image); 
                       bm.Save(saveK.FileName); 
     ExtCallback (akses);<br>
lift (this.labelIterK.InvokeRequired)<br>
setTextCallback (akses);<br>
this.Invoke(d, new object) { text,<br>
}<br>
else<br>
{<br>
this.list Jox2 tems.Add(text);<br>
}<br>
else<br>
if (this.list Jox2 tems.Add(text);<br>
}<br>
else if
```

```
 toolStripStatusLabel1.Text = "Hasil K-Means 
berhasil disimpan"; 
 } 
 } 
              else 
\{ MessageBox.Show("Belum ada gambar yang diproses", 
"Validasi Simpan Gambar", MessageBoxButtons.OK, 
MessageBoxIcon.Asterisk); 
 } 
 } 
////////////////////////////////////////////////////////////////// 
         private void bukaCitraToolStripMenuItem_Click(object 
sender, EventArgs e) 
\{ int jmlWarna; 
              if (openFileDialog1.ShowDialog() == DialogResult.OK) 
 { 
                 Path = openFileDialog1.FileName;
                 pictureAwal.Image = (Bitmap)Image.FromFile(Path);
                  imgHeight = 
Image.FromFile(openFileDialog1.FileName).Height; 
                  imgWidth = 
Image.FromFile(openFileDialog1.FileName).Width; 
                  lblUkuran.Visible = true; 
                 lblUkuran.Text = imgHeight.ToString() + " x " +imgWidth.ToString() + " pixel"
                 copyToArray((Bitmap)pictureAwal.Image);
                  jmlWarna = countColor(); 
                  labelJmlWarna.Visible = true; 
                   labelJmlWarna.Text = jmlWarna.ToString(); 
                  buttonProsesK.Enabled = true; 
                  buttonProsesC.Enabled = true; 
                  segmentasiKMeansToolStripMenuItem.Enabled = true; 
                  segmentasiFuzzyCMeansToolStripMenuItem.Enabled = 
true; 
                  toolStripStatusLabel1.Text = "Gambar Awal Berhasil 
Dibuka"; 
 } 
 } 
         private void simpanKMeansToolStripMenuItem_Click(object 
sender, EventArgs e) 
\{ if (pictureKMeans.Image != null) 
\{saveK.Filter = "File BMP |*.bmp";
                  saveK.Title = "Simpan Hasil K-Means"; 
                  saveK.FileName = "hasilKmeans"; 
                  if (saveK.ShowDialog() == DialogResult.OK) 
{
    Private void bukaCitraToolStripMenuItem Click(of<br>
int jmlWarna;<br>
if (openFileDialogl.ShowDialog()<br>
and if (openFileDialogl.ShowDialog()<br>
Path = openFileDialogl.FileMane)<br>
pictureAwal.Tmage (Bismap)Image.FromF:<br>
imgWidth =<br>
```

```
 Bitmap bm = new Bitmap(pictureKMeans.Image); 
                        bm.Save(saveK.FileName); 
                        toolStripStatusLabel1.Text = "Hasil K-Means 
berhasil disimpan"; 
 } 
 } 
               else 
 { 
                   MessageBox.Show("Belum ada gambar yang diproses", 
"Validasi Simpan Gambar", MessageBoxButtons.OK, 
MessageBoxIcon.Asterisk); 
 } 
 } 
          private void 
simpanFuzzyCMeansToolStripMenuItem_Click(object sender, EventArgs 
e) 
\{ if (pictureCMeans.Image != null) 
\{saveC.Filter = "File BMP |*. bmp";
                   saveC.Title = "Simpan Hasil Fuzzy C-Means"; 
                  saveC.FileName = "hasilFuzzyCmeans";
                   if (saveC.ShowDialog() == DialogResult.OK) 
{
                       Bitmap bm = new Bitmap(pictureCMeans.Image);
                        bm.Save(saveC.FileName); 
                        toolStripStatusLabel1.Text = "Hasil Fuzzy C-
Means berhasil disimpan"
 } 
 } 
               else 
\{ MessageBox.Show("Belum ada gambar yang diproses", 
"Validasi Simpan Gambar", MessageBoxButtons.OK, 
MessageBoxIcon.Asterisk); 
Property of the state of the state of the state of the state of the state of the state of the state of the state of the state of the state of the state of the state of the state of the state of the state of the state of 
\mathbb{R}poid
segmentasiKMeansToolStripMenuItem_Click(object sender, EventArgs 
e) 
\{ listBox1.Items.Clear(); 
               listBox3.Items.Clear(); 
               if (cekAngka(textBoxK.Text)) 
\{ int jmlWarna = 
Convert.ToInt32(labelJmlWarna.Text); 
                   int inputK = Convert.ToInt32(textBoxK.Text); 
                  if ((inputK > jmlWarna) || (inputK < 0))
{
                        MessageBox.Show("Nilai K tidak boleh lebih 
dari jumlah warna atau kurang dari nol", "Validasi K-means", 
MessageBoxButtons.OK, MessageBoxIcon.Asterisk); 
 } 
                   else 
{
     We contribute the same of the same of the same of the same of the same of the same of the same of the same of the same of the same of the same of the same of the same of the same of the same of the same of the same of the
```

```
 copyToArray((Bitmap)pictureAwal.Image); 
                       matrikCentK = new double[3, inputK]; 
                      Thread t = new Thread(threadK); t.Start(); 
                       btnSaveK.Enabled = true; 
                       simpanKMeansToolStripMenuItem.Enabled = true; 
                  label17.Visible = true;<br>}
 } 
 } 
              else 
\{ MessageBox.Show("Input angka salah", "Validasi K-
means", MessageBoxButtons.OK, MessageBoxIcon.Asterisk);
 } 
 } 
         private void 
segmentasiFuzzyCMeansToolStripMenuItem_Click(object sender,
EventArgs e) 
\{listBox2.Items.Clear(
             listBox4.Items.Clear();
             toolStripStatusLabel1.
              double P; 
             double P0 = 0;<br>int iterasi = 0;
              int iterasi = 0; 
              double selisihP; 
              if (cekAngka(textBoxC.Text) && cekAngka(textBoxW.Text) 
&& cekAngka(textBoxErr.Text)) 
\{ int jmlWarna = 
Convert.ToInt32(labelJmlWarna.Text); 
                  string get1 = textBoxC.Text.Trim();
                   \tt{tring get2 = textBoxW.Fext.rrim();} string get3 = textBoxErr.Text.Trim(); 
                   int inputC = int.Parse(get1); 
                  int inputW = int.Parse(get2); double Err = double.Parse(get3, nfi); 
                  if ((inputC > jmlWarna) || (inputC < 0)){
                       MessageBox.Show("Nilai C tidak boleh leih dari 
jumlah warna atau kurang dari nol", "Validasi C-means", 
MessageBoxButtons.OK, MessageBoxIcon.Asterisk); 
 } 
                   else if (inputW < 1) 
{
                       MessageBox.Show("Nilai W tidak boleh kurang 
dari 1", "Validasi C-means", MessageBoxButtons.OK, 
MessageBoxIcon.Asterisk); 
 } 
                   else if ((Err > 1) || (Err < 0)) 
     (a)<br>
Trivate void<br>
Trivate void<br>
Private void<br>
(a)<br>
IistBox2.Items.Clear<br>
IistBox2.Items.Clear<br>
IistBox4.Items.Clear<br>
(a)<br>
URECALIC URECALIC UP:<br>
Trivate void<br>
Trivate void<br>
(a)<br>
toolStripStatusLabell.Pxt<br>
double P0<br>
int i
```

```
{
                       MessageBox.Show("Nilai Err tidak boleh lebih 
dari 1 atau kurang dari nol", "Validasi C-means", 
MessageBoxButtons.OK, MessageBoxIcon.Asterisk); 
 } 
                  else 
{
                      Thread t = new Thread(threadC);
                       t.Start(); 
                       btnSaveC.Enabled = true; 
                       simpanFuzzyCMeansToolStripMenuItem.Enabled = 
true; 
 } 
 } 
              else 
\{ MessageBox.Show("Input angka salah", "Validasi C-
means", MessageBoxButtons.OK, MessageBoxIcon.Asterisk);
 } 
          } 
          private void buttonReset_Click(object sender, EventArgs e) 
\{pictureAwal.Image = null; pictureCMeans.Image = null; 
              pictureKMeans.Image = null; 
              btnSaveC.Enabled = false; 
             btnSaveK.Enabled = false;
              buttonProsesC.Enabled = false; 
 buttonProsesK.Enabled = false; 
 lblUkuran.Visible = false; 
              labelJmlWarna.Visible = false; 
              labelIterC.Visible = false; 
              labelIterK.Visible = false; 
             textExtBoxC.Text = "3"i textBoxErr.Text = "0.05"; 
              textBoxW.Text = "2"; 
              textBoxK.Text = "3"; 
              segmentasiFuzzyCMeansToolStripMenuItem.Enabled = 
false; 
              segmentasiKMeansToolStripMenuItem.Enabled = false; 
              simpanFuzzyCMeansToolStripMenuItem.Enabled = false; 
              simpanKMeansToolStripMenuItem.Enabled = false; 
              toolStripStatusLabel1.Text = "Perbandingan Segmentasi 
K-means dan Fuzzy C-means"; 
              listBox1.Items.Clear(); 
              listBox2.Items.Clear(); 
              listBox3.Items.Clear(); 
              listBox4.Items.Clear(); 
 } 
          private void resetToolStripMenuItem_Click(object sender, 
EventArgs e) 
     %<br>
S", MessageBox.Show("Input angk salah, "VersageBoxButtons.OK, MessageBoxIcon Asteriak);<br>
}<br>
}<br>
private void buttonReset (lick(object sender, Evaluation);<br>
{<br>
pictureCMeans.Image = null;<br>
pictureCMeans.Image = null;<br>
pic
```
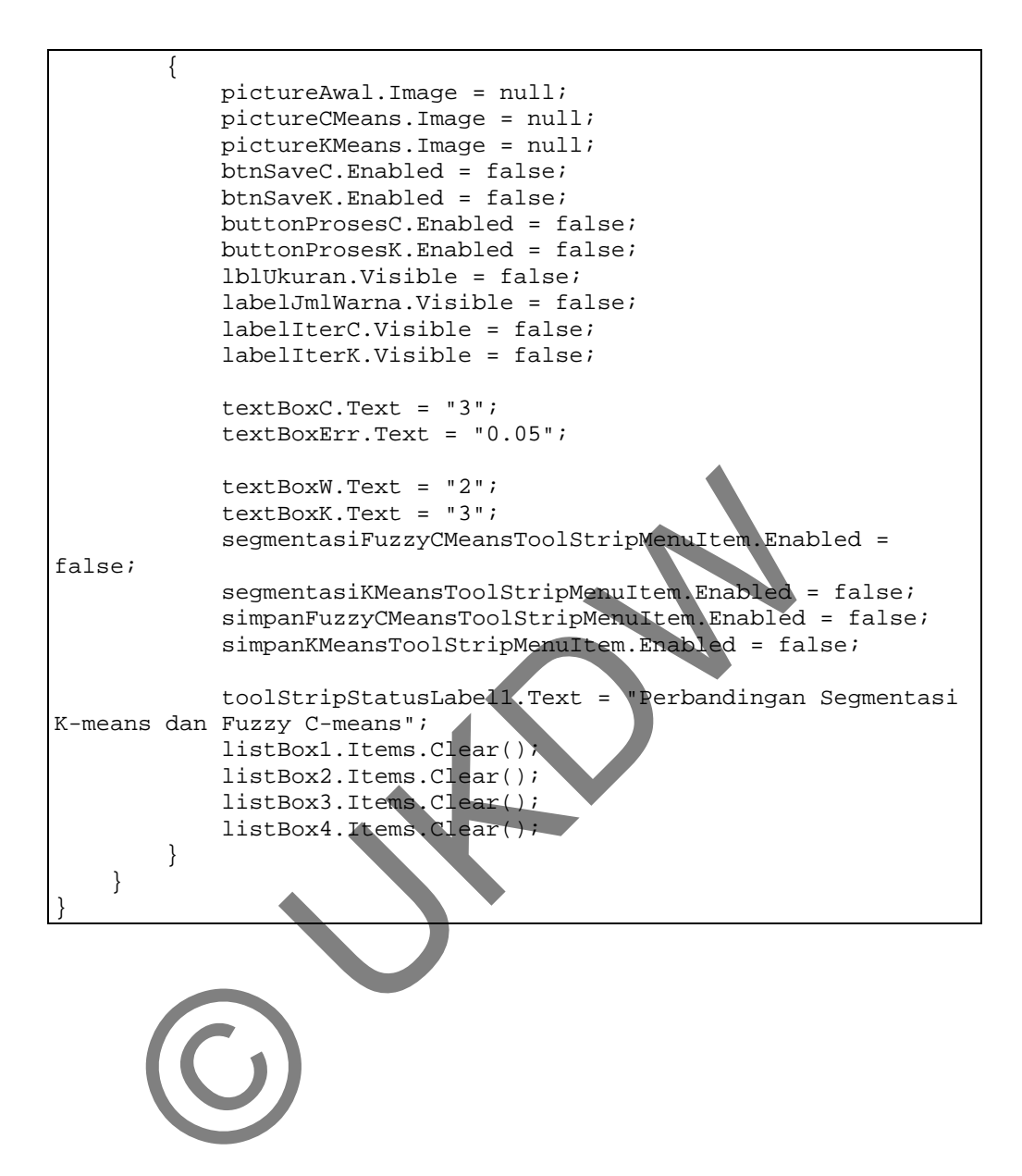

## **LAMPIRAN B CITRA UNTUK SURVEI**

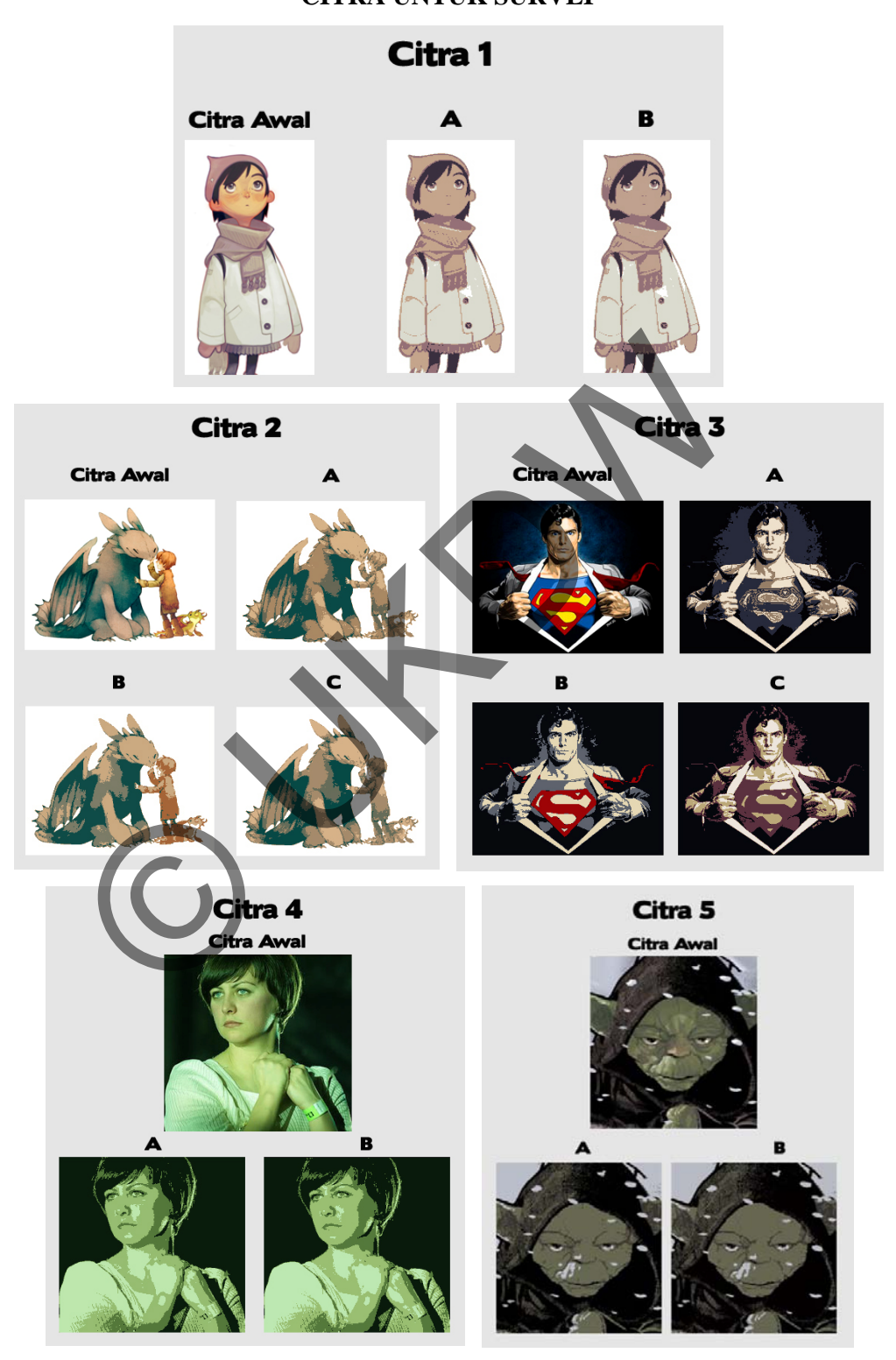

## **LAMPIRAN C**

## **DATA HASIL SURVEI**

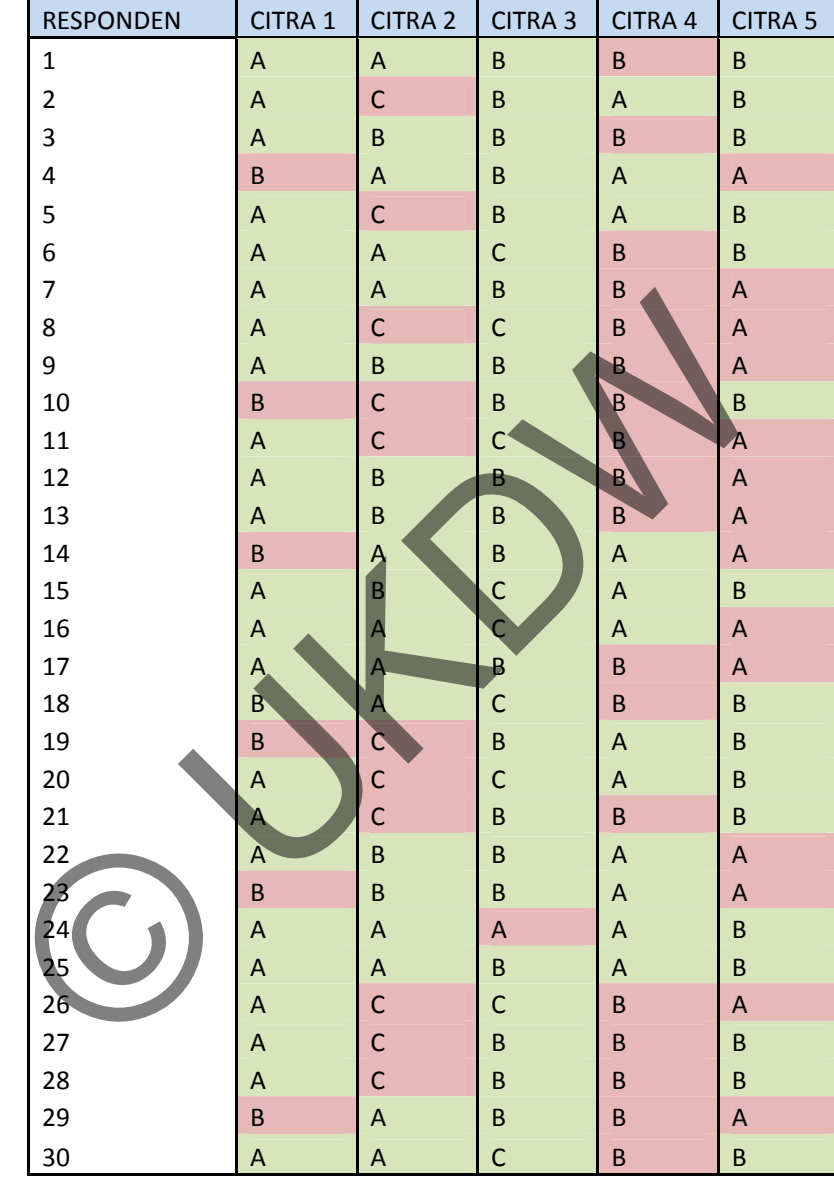

![](_page_38_Picture_486.jpeg)

![](_page_38_Picture_487.jpeg)

![](_page_39_Figure_0.jpeg)

![](_page_40_Figure_0.jpeg)

![](_page_41_Figure_0.jpeg)

Lampiran C-15

![](_page_42_Picture_1.jpeg)

Universitas Kristen Duta Wacana Fakultas Teknologi Informasi Program Studi Teknik Informatika Jl. Dr. Wahidin Sudirohusodo $5-25~{\rm Y}$ ogyakarta 55224 Telp.: (0274) 563929 Faks.: (0274) 513235

## FORMULIR PERBAIKAN (REVISI) TUGAS AKHIR

Dengan ini kami menyatakan bahwa mahasiswa yang melakukan Tugas Akhir di bawah ini:

![](_page_42_Picture_24.jpeg)